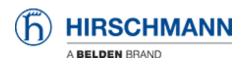

Base de Conhecimentos > Products > Industrial HiVision > What are the Java recommended settings for remote access on Hivision Server ?

## What are the Java recommended settings for remote access on Hivision Server ?

- 2018-02-21 - Industrial HiVision

This document describes the Java recommended settings to avoid problems that may occur with the different java versions.

## Open the java settings

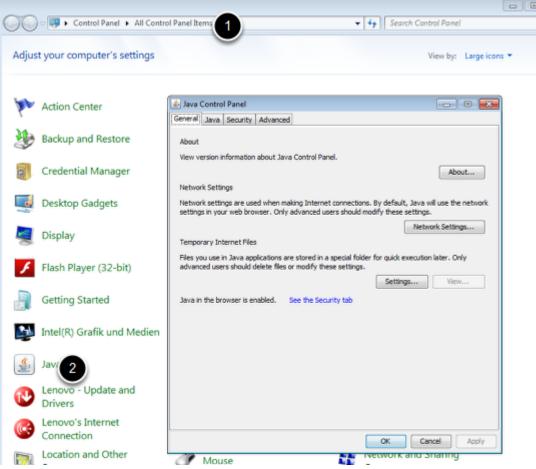

The Java settings are accessible from the Control Panel

## Security settings

| 🖆 Java Control Panel 📃 🗖 🗮                                                                                          |
|----------------------------------------------------------------------------------------------------|
| General Java Security Advanced                                                                                      |
| ☑ Enable Java content in the browser                                                                                |
| Security Level                                                                                                    |
| Very High                                                                                                    |
| - High (minimum recommended)                                                                                        |
| - Medium                                                                                                    |
| Java applications identified by a certificate from a trusted authority will be allowed to run.                      |
| Exception Site List                                                                                                 |
| Applications launched from the sites listed below will be allowed to run after the appropriate<br>security prompts. |
| http://192.168.1.1:11155                                                                                            |
|                                                                                                    |
| Restore Security Prompts Manage Certificates                                                                        |
| OK Cancel Apply                                                                                                    |

Add the URL of the server in the Exception site list.

Example in the screen shot :

server address : 192.168.1.1

Port : 11155 (default port for Hivision 5.1)

## **General settings**

| Java Contro     | l Panel                                                               |                     |
|-----------------|-----------------------------------------------------------------------|---------------------|
| eneral Java     | Security Advanced                                                     |                     |
|                 |                                                                       |                     |
| About           |                                                                       |                     |
| View version i  | formation about Java Control Panel.                                   |                     |
|                 |                                                                       | About               |
| Network Setti   | ngs                                                                   |                     |
| Network settir  | igs are used when making Internet connections. By default, Java       | will use the networ |
|                 | r web browser. Only advanced users should modify these settings       |                     |
|                 | Netv                                                                  | vork Settings       |
| Temporary Ini   | ernet Files                                                           |                     |
| Files vou use i | n Java applications are stored in a special folder for quick executio | n later. Only       |
|                 | rs should delete files or modify these settings.                      | inden only          |
|                 | 1. ettings                                                            | View                |
|                 |                                                                       |                     |
| Java in the br  | owser is enabled. See the Security tab                                |                     |
| (T              | File Cations                                                          |                     |
| remporary       | r Files Settings                                                      | 23                  |
| 📃 Кеер          | temporary files on my computer.                                       |                     |
| 3<br>ocation    |                                                                       |                     |
|                 |                                                                       |                     |
|                 | ect the location where temporary files are kept:                      | _                   |
| <b>∖</b> Be     | lden-User \AppData \LocalLow \Sun \Java \Deployment \cache            | Change              |
| Disk Spa        | (P)                                                                   |                     |
|                 | ect the compression level for JAR files; None                         | -                   |
|                 | the amount of disk space for storing temporary files:                 | · ·                 |
| Bet             |                                                                       |                     |
| -               | 32                                                                    | 768                 |
|                 |                                                                       |                     |
|                 | Delete Files                                                          | ore Defaults        |
| $\mathbb{S}$    | 2                                                                     | one orenants        |
|                 | OK                                                                    | Cancel              |
| al              |                                                                       | Cancer              |

From the "General " tab, select "Settings"

Delete Files ...

Unselect "Keep temporary files on my computer"